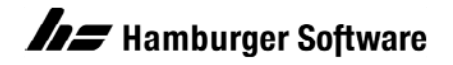

## **Programme zur Auftragsbearbeitung**

## **Beispiel eines Imports von Lieferantenstammdaten inklusive Adresse (BE)**

Mit diesem Beispiel können Sie sich mit dem Import von Lieferantenstammdaten und deren Adressen vertraut machen. Verwenden Sie die beigefügten Beispieldateien, die für die Beispieldatenbank der Auftragsbearbeitung erstellt wurden.

## **Den Beispielimport in Ihrer Beispieldatenbank vorbereiten**

- 1. Sichern Sie im Programmordner der Auftragsbearbeitung (Standard: C:\Program Files (x86)\Hs\Ab) alle Dateien mit den Bezeichnungen vk imp\_def.ini und [vk\\_imp\\_lieferant.ini](https://www.hamburger-software.de/fileadmin/user_upload/downloads/ims/ims-dateien/15622_vk_imp_lieferant.ini) in einen Sicherungsordner auf einem Laufwerk Ihrer Wahl. **Hintergrund:** Bereits vorhandene eigene Dateien (mit gleicher Bezeichnung) könnten im weiteren Verlauf Ihrer Arbeit überschrieben werden.
- 2. Speichern Sie die Dateien aus dem Anhang auf Ihrem lokalen Datenträger C:\Program Files (x86)\Hs\Ab.

Nun steht Ihnen in Ihrer Beispieldatenbank ein Beispiel für den Import von Lieferanten zur Verfügung.

## **So importieren Sie Lieferantenstammdaten und deren Adressen in Ihre Beispieldatenbank**

- 1. Öffnen Sie die Beispieldaten Ihrer Auftragsbearbeitung.
- 2. Rufen Sie dann das Arbeitsgebiet **Import** auf: Menü **Datei / Datenimport / Import**.
- 3. Klicken Sie zum Feld **Importdatei** auf die Schaltfläche **Durchsuchen**.
- 4. Wählen Sie im Ordner C:\Program Files (x86)\Hs\Ab die Datendatei **[Lieferant.csv.](https://www.hamburger-software.de/fileadmin/user_upload/downloads/ims/ims-dateien/15622_Lieferant.csv)**
- 5. Wählen Sie das **Dateiformat 'Beispielimport Lieferant'**.
- 6. Klicken Sie auf **OK**, um den Import durchzuführen.

Es sollten keinerlei Fehler- oder Warnhinweise auftreten. Andernfalls wenden Sie sich bitte an die Profiline Auftragsbearbeitung.

HINWEIS: Es wurden über den Import drei neue Lieferantenstammdaten angelegt mit den Lieferantennummern 80004, 80005 und 80006.

Die Lieferanten können Sie sich anschließend sowohl in der mitgelieferten Datendatei **Lieferant.csv** als auch in Ihrer Beispieldatenbank ansehen: Menü **Stammdaten / Lieferant.**

Bitte lesen Sie auch das Handbuch zum Thema Datenimport und studieren Sie die mitgelieferten Steuerdateien, um mittels dieser Informationen einen Datenimport Ihrer Lieferanten in Eigenregie gestalten zu können. Sie werden ggf. andere bzw. mehr Felder in Ihre eigene Formatsteuer- und Datendatei integrieren wollen.